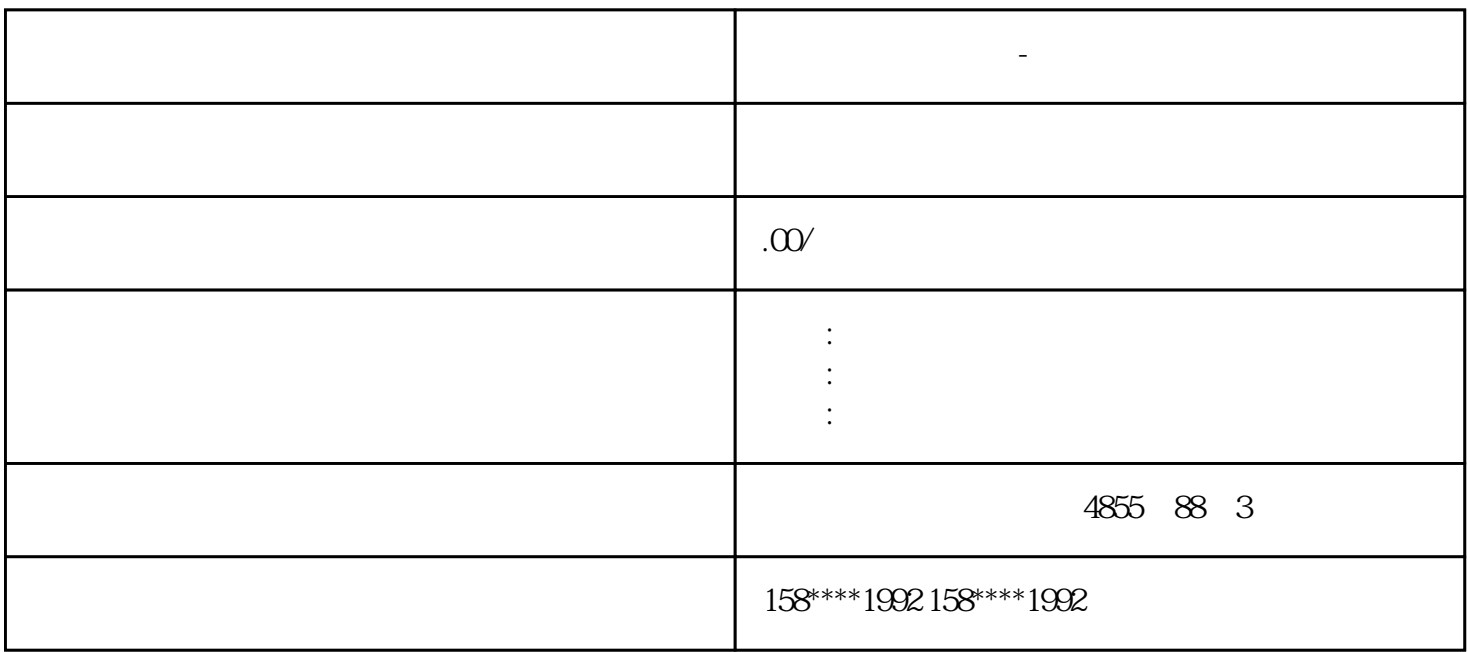

## S7-200 PLCS7-300 PLCS7-400 PLCS7-1200 PLC 6ES5ET200

DP , MM420 MM430 MM4406SE70

**西门子模块代理商-随州地区**

PLC??????????????????????????????????????

??????????PLC????????????????????I/O??????????????????????????????????????????????

???????????????????????????????????????????????????????????????????????????????????????? ????????????????????

??????????????????????????????????????PLC??????????????????????????????????????????????? ?????????PLC???????????????????????????????????????????????????????????????????????????? ???????????????????????????????????????????????????

?1?????PLC?I/O????PLC?????????????

?2???????????????????

???PLC??????????????????????????????????

 $\rm Wincc$  expectation of  $\rm PLC$ 

wince **PLC** 

型。过程变量还需选择PLC中地址和数据格式变换。(3)创建过程画面过程画面是由图形编辑器来完成

## CWL/CCWL

CWL/CCWL

p29001

p29001

 $PTO$ 

SON

 $\mathbf W$ incc $\mathbf W$ incc $\mathbf W$  $\frac{1}{2}$  and  $\frac{1}{2}$  and  $\frac{1}{2}$  a  $-3$  $\overline{\phantom{a}}$ 

趋势曲线的形式输出当前过程值或已归档过程值。归档中要设置归档变量名、归档周期。图3使用了Win

 $\frac{1}{2}$ )设置系统运行属性和激活项目在Wincc管理器的左边子窗口中点击"计算机"进行设置。设置内容包

。4结语通过这一过程控制系统的软硬件组态,可掌握PLC技术、组态技术和PID控制技术,具有一定的

ccOnlineTrendControl ActiveX 4 Wincc

DP SiemensPLC Wincc

 $DI$  SON  $=$  $m_{\rm eff} = 100$  and  $m_{\rm eff} = 100$  and  $m_{\rm eff} = 100$  and  $m_{\rm eff} = 100$ 

DI " DI <sup>4</sup>

p29301 1 SON 1 1 DI1 p29300 0 = 1 SON

 $p29001$ 

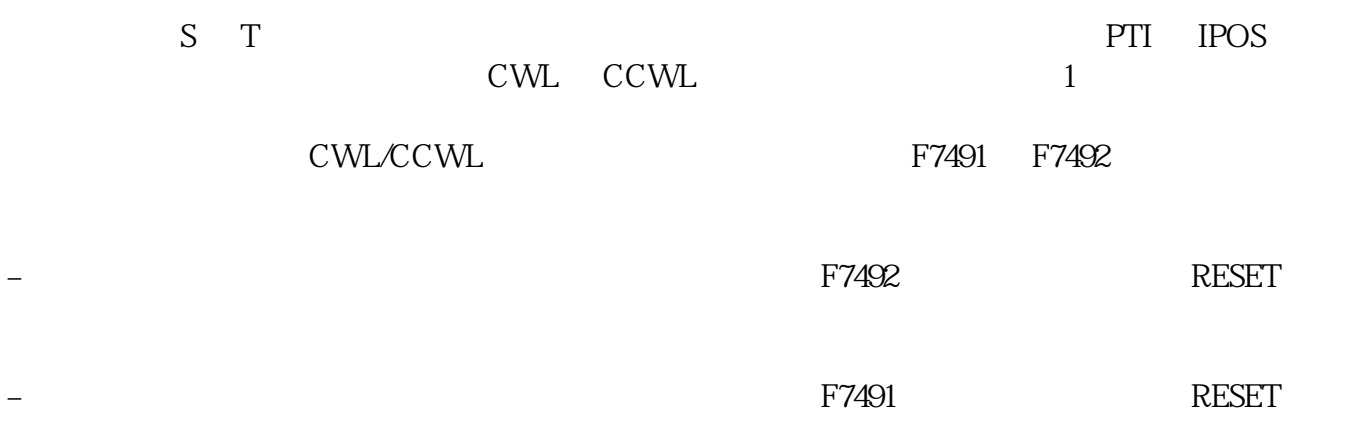